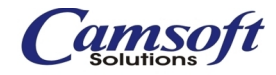

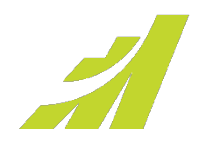

# Version Comparison Guide.

Updated for Maximizer CRM 2021

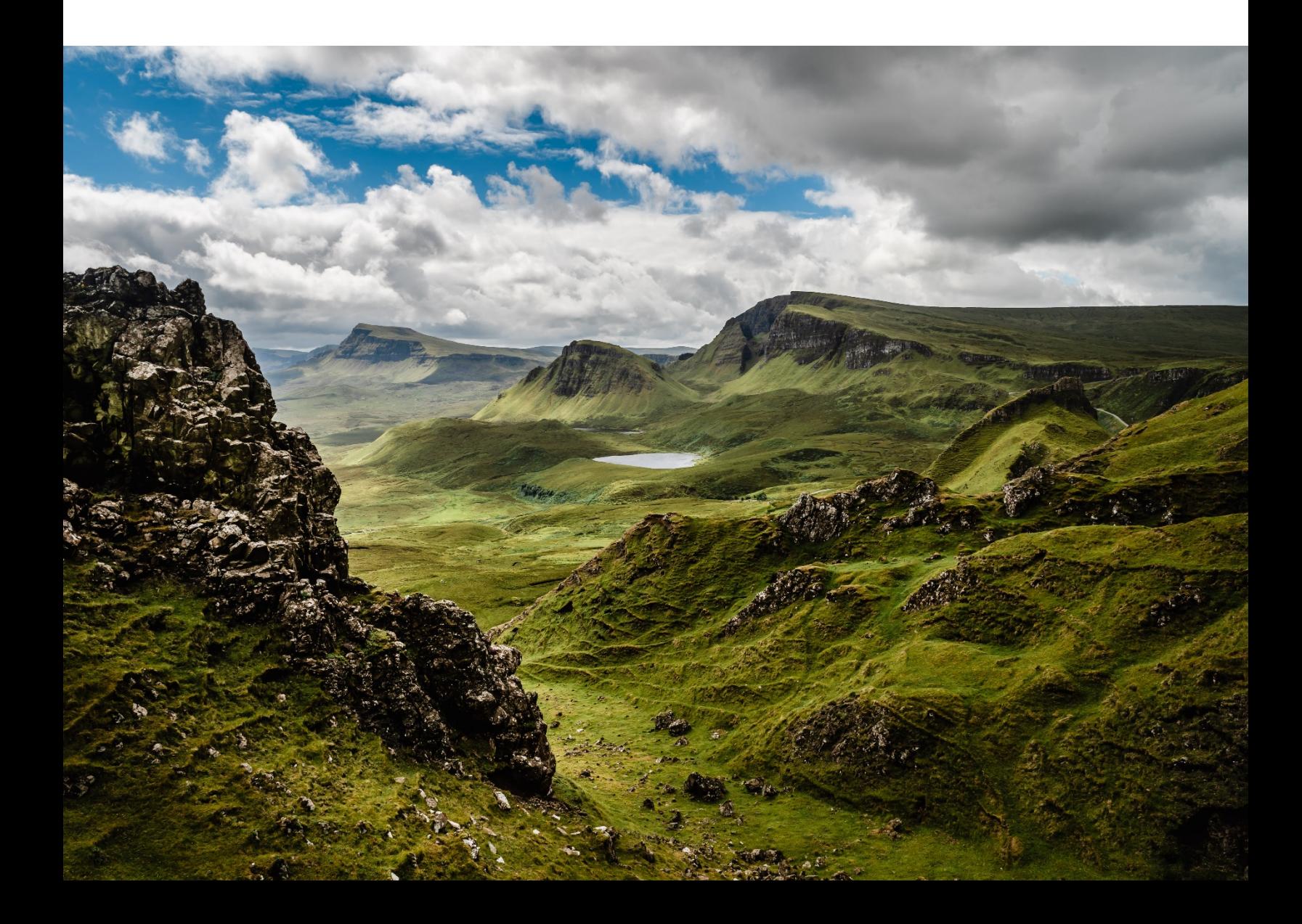

## **CONTENTS**

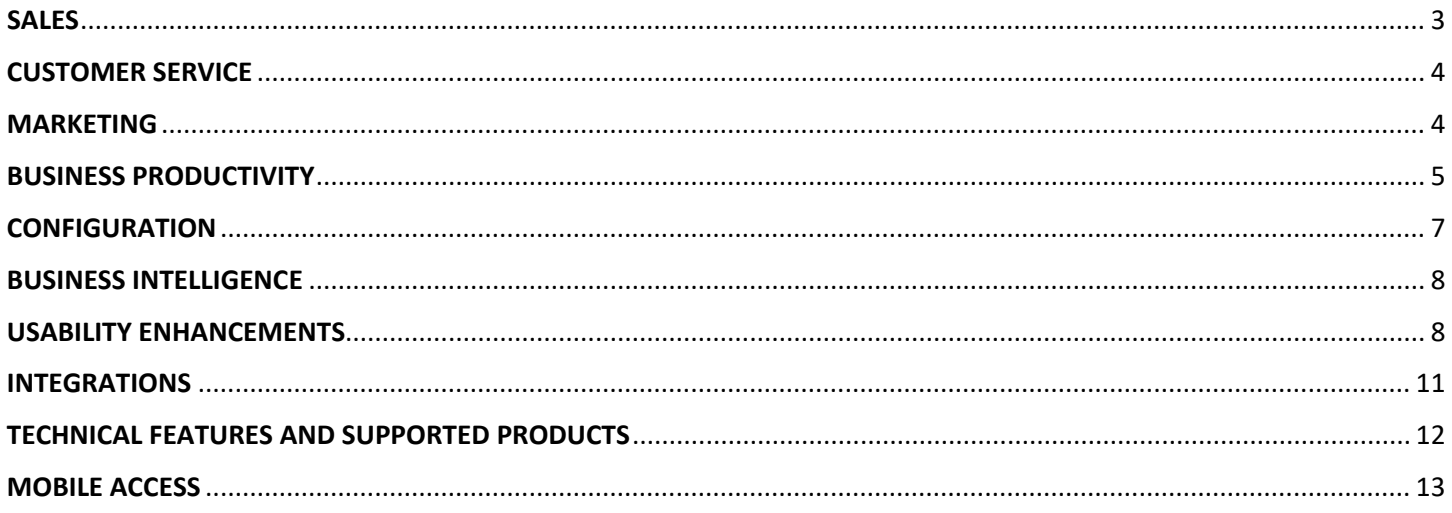

## <span id="page-2-0"></span>**SALES**

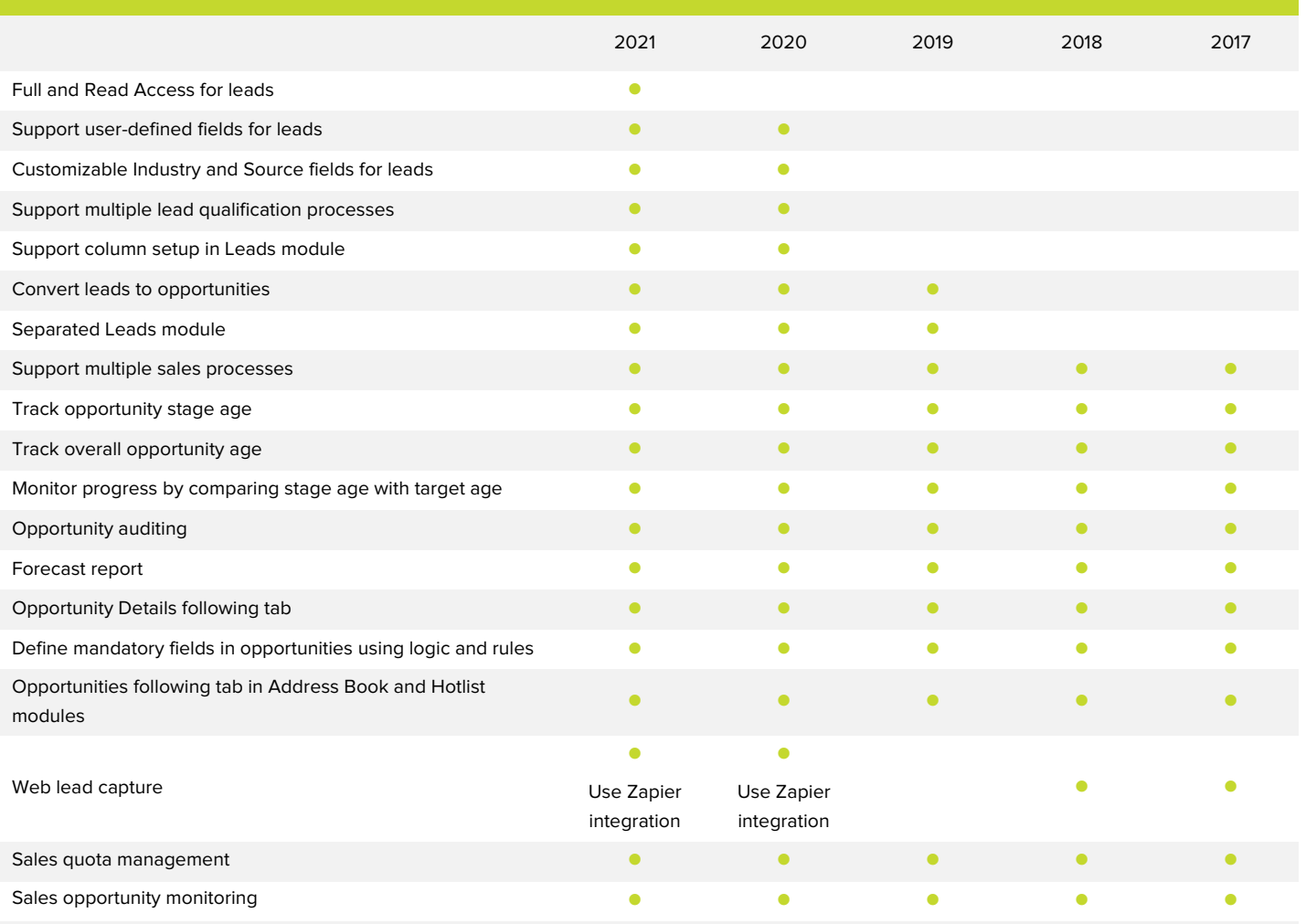

## <span id="page-3-0"></span>**CUSTOMER SERVICE**

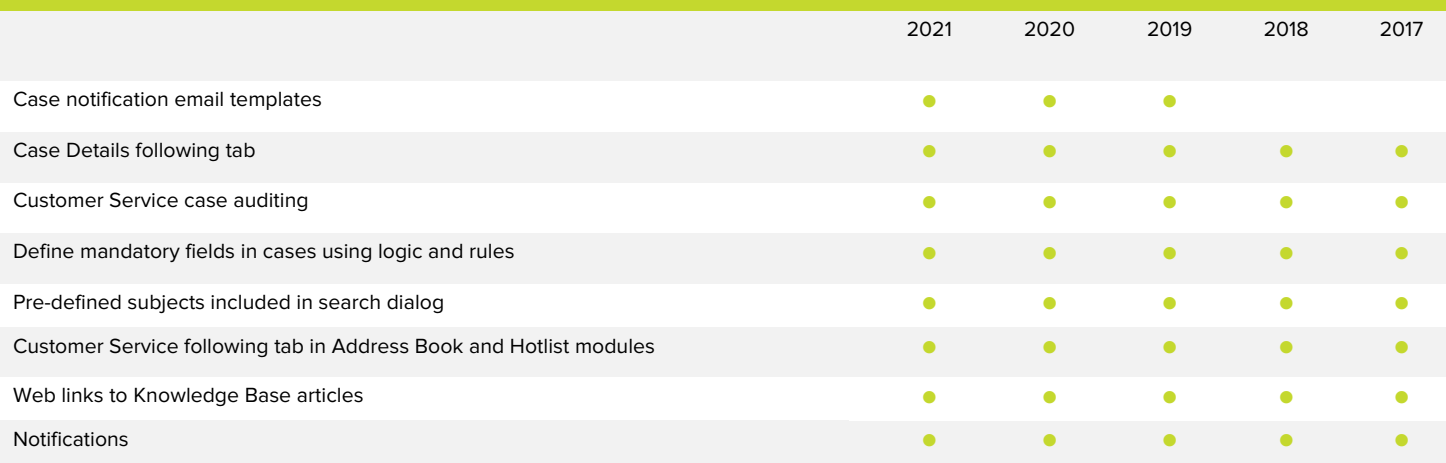

#### <span id="page-3-1"></span>**MARKETING**

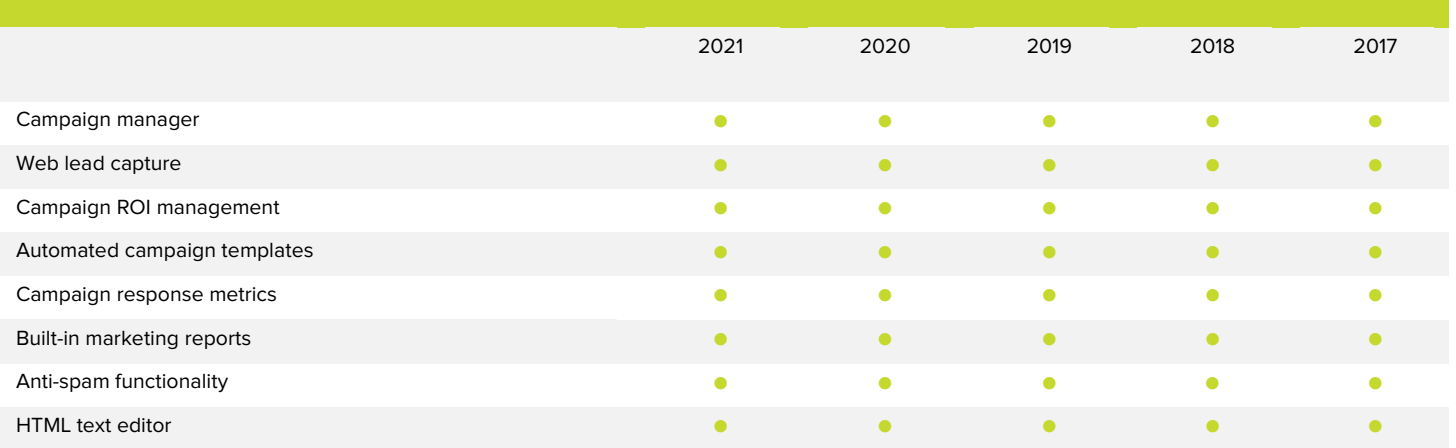

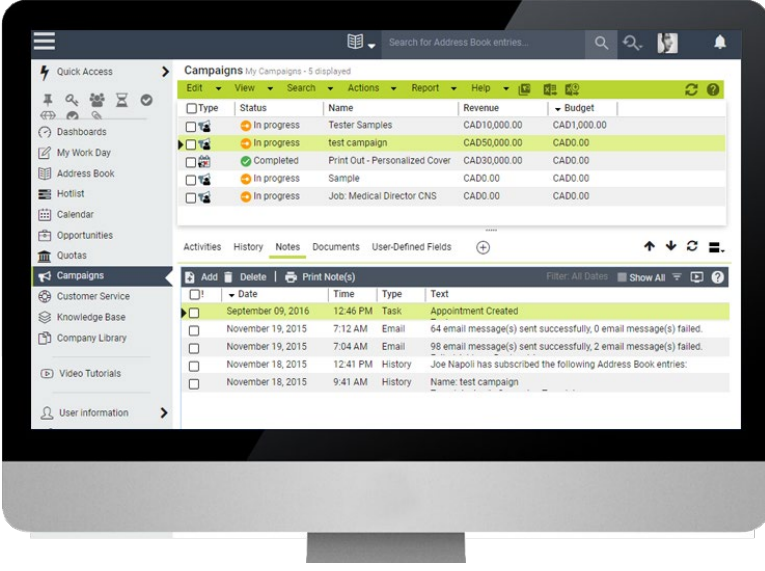

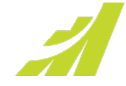

## <span id="page-4-0"></span>**BUSINESS PRODUCTIVITY**

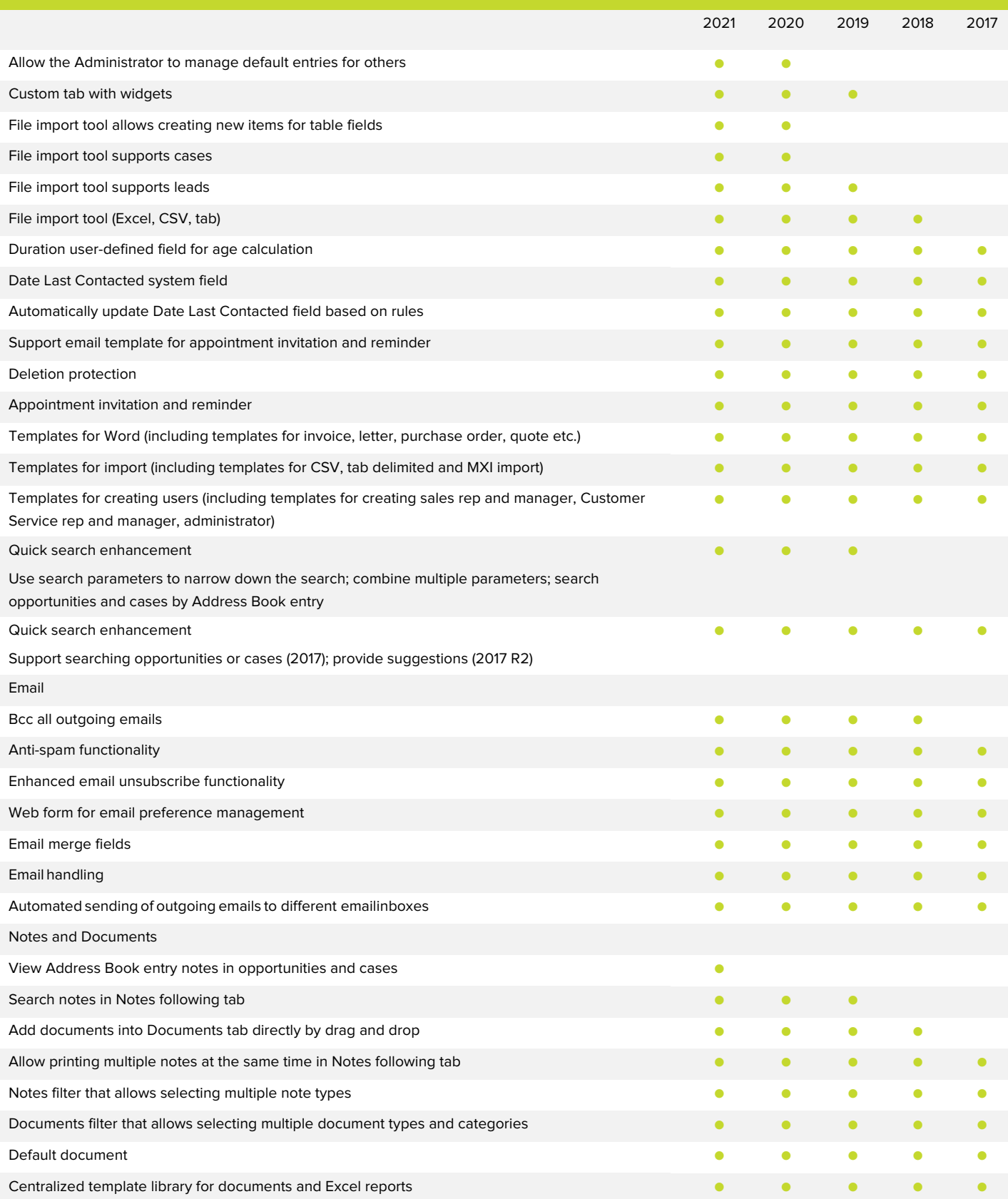

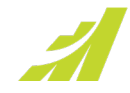

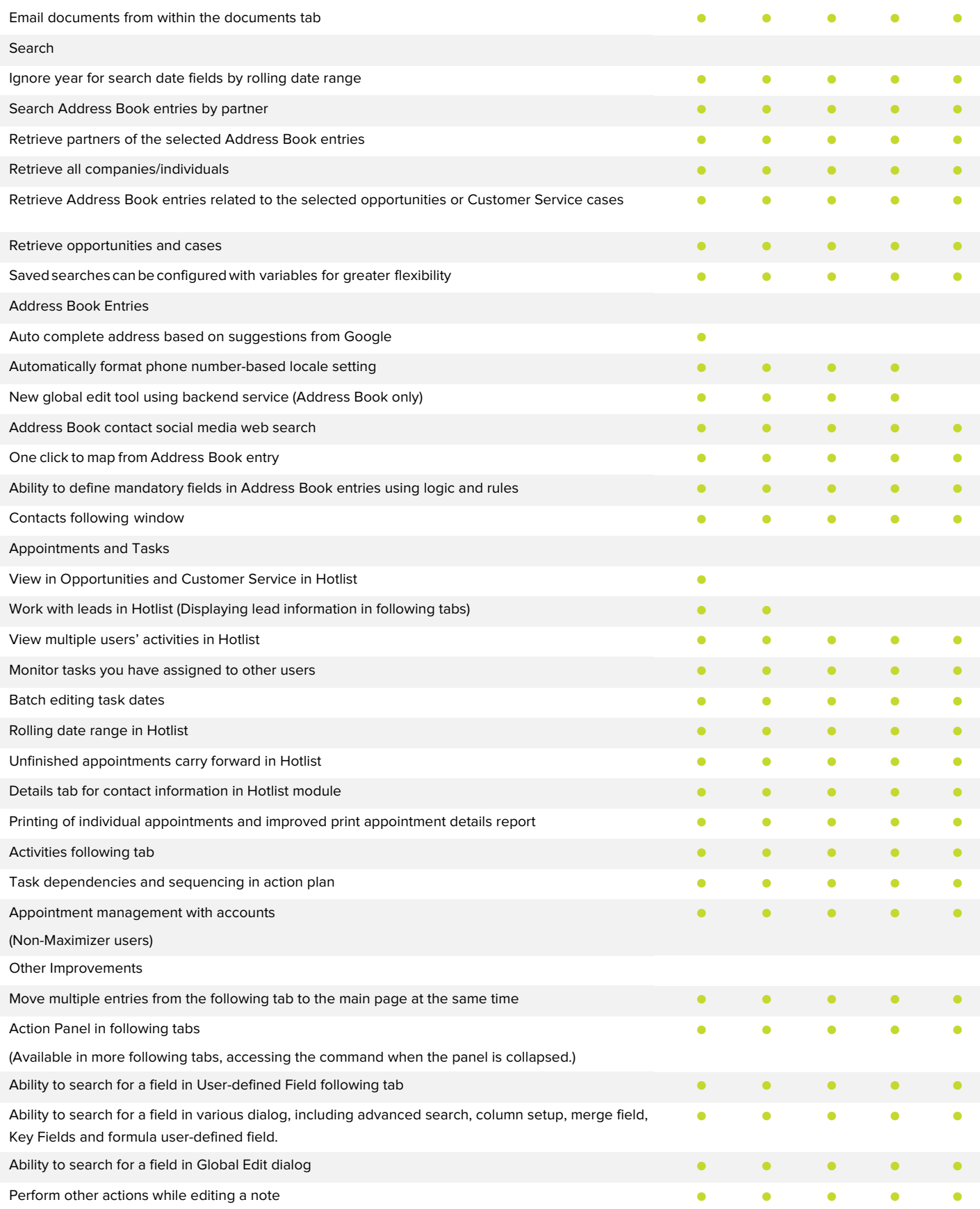

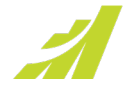

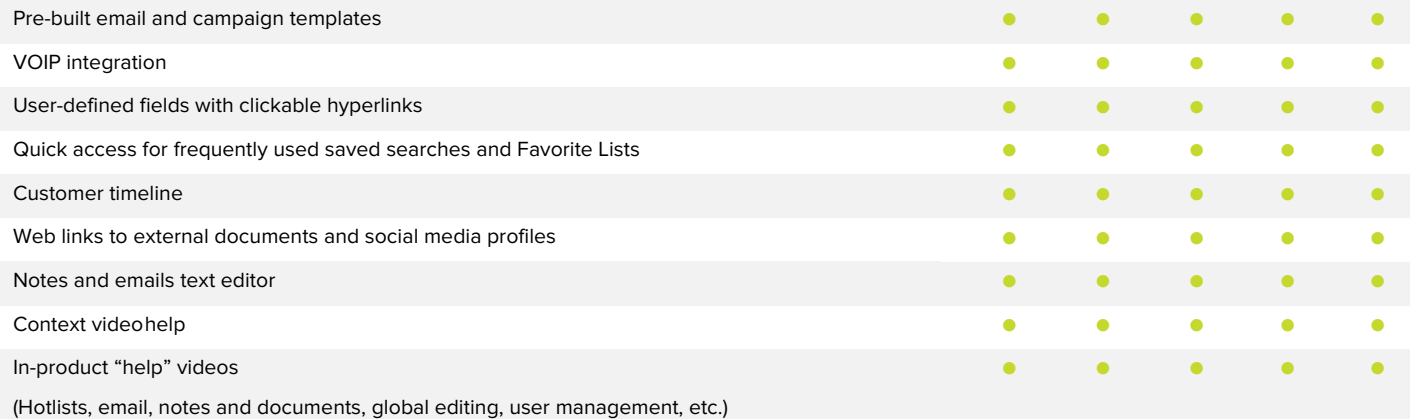

## <span id="page-6-0"></span>**CONFIGURATION**

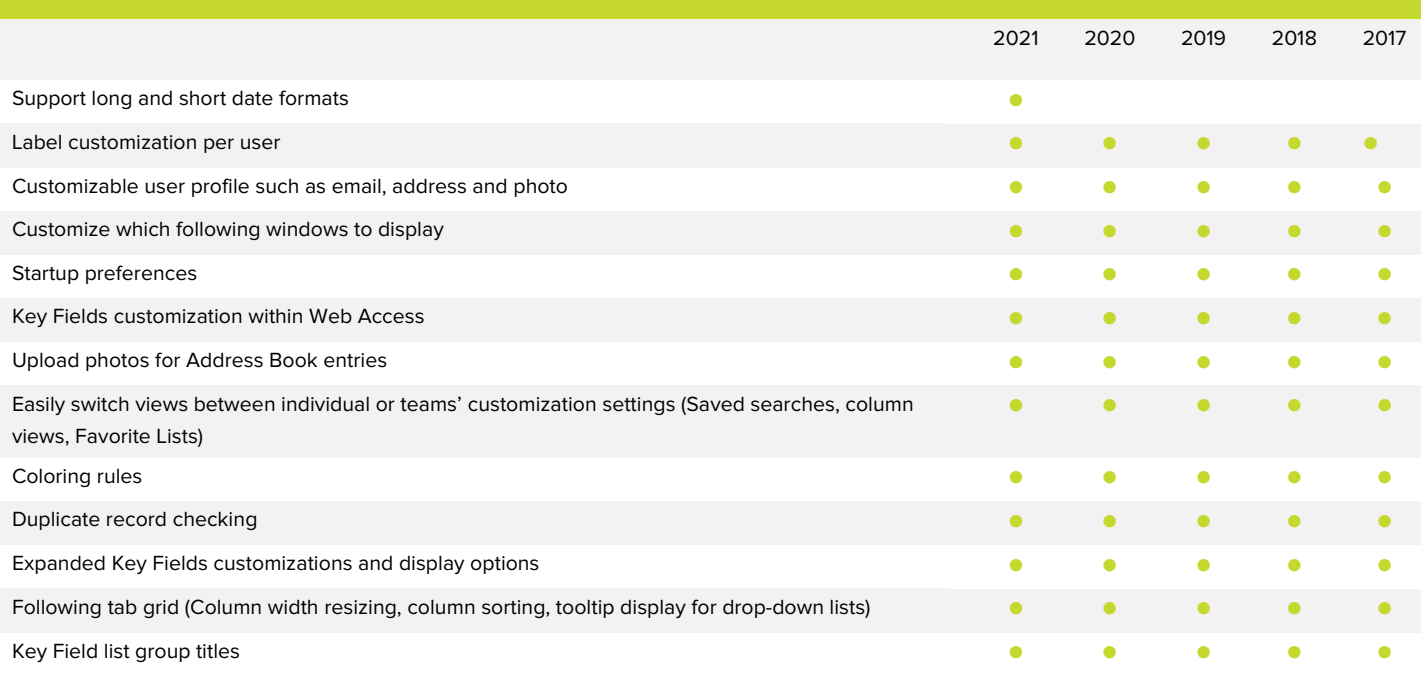

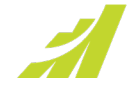

<span id="page-7-0"></span>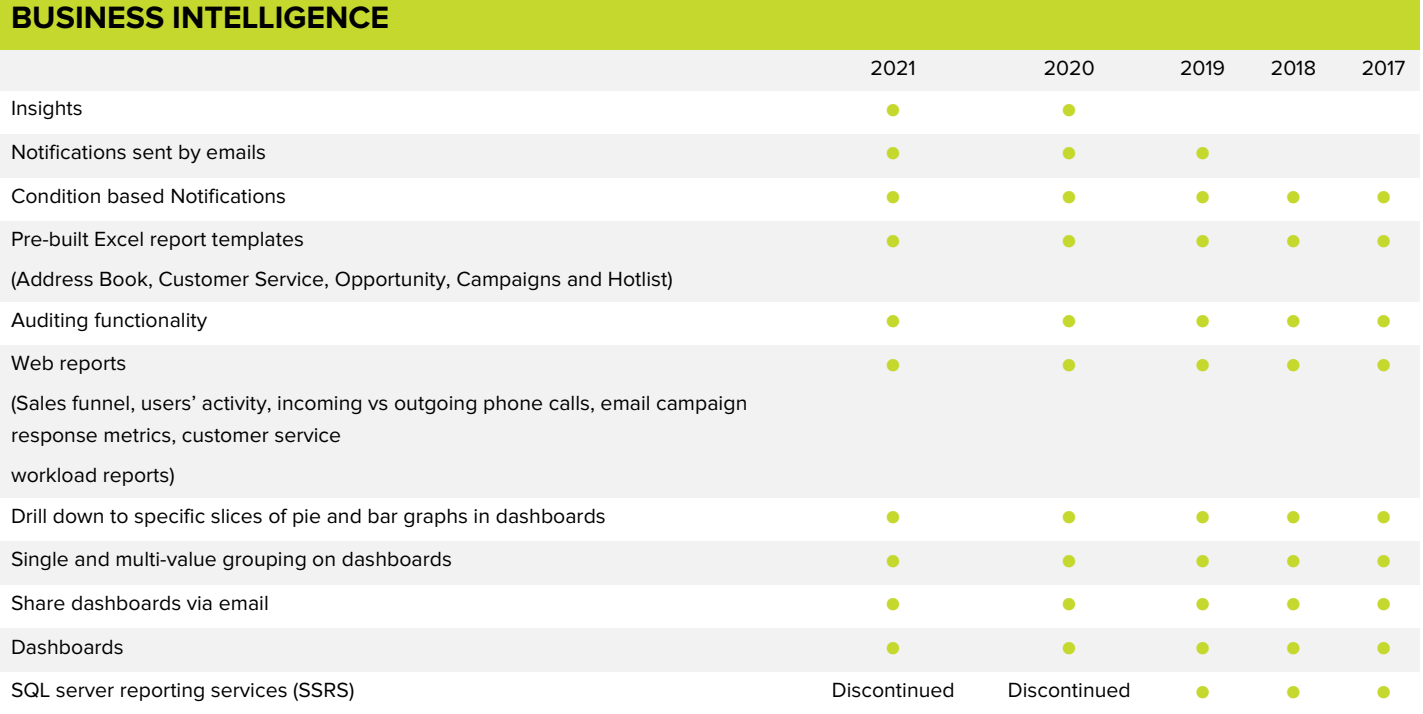

<span id="page-7-1"></span>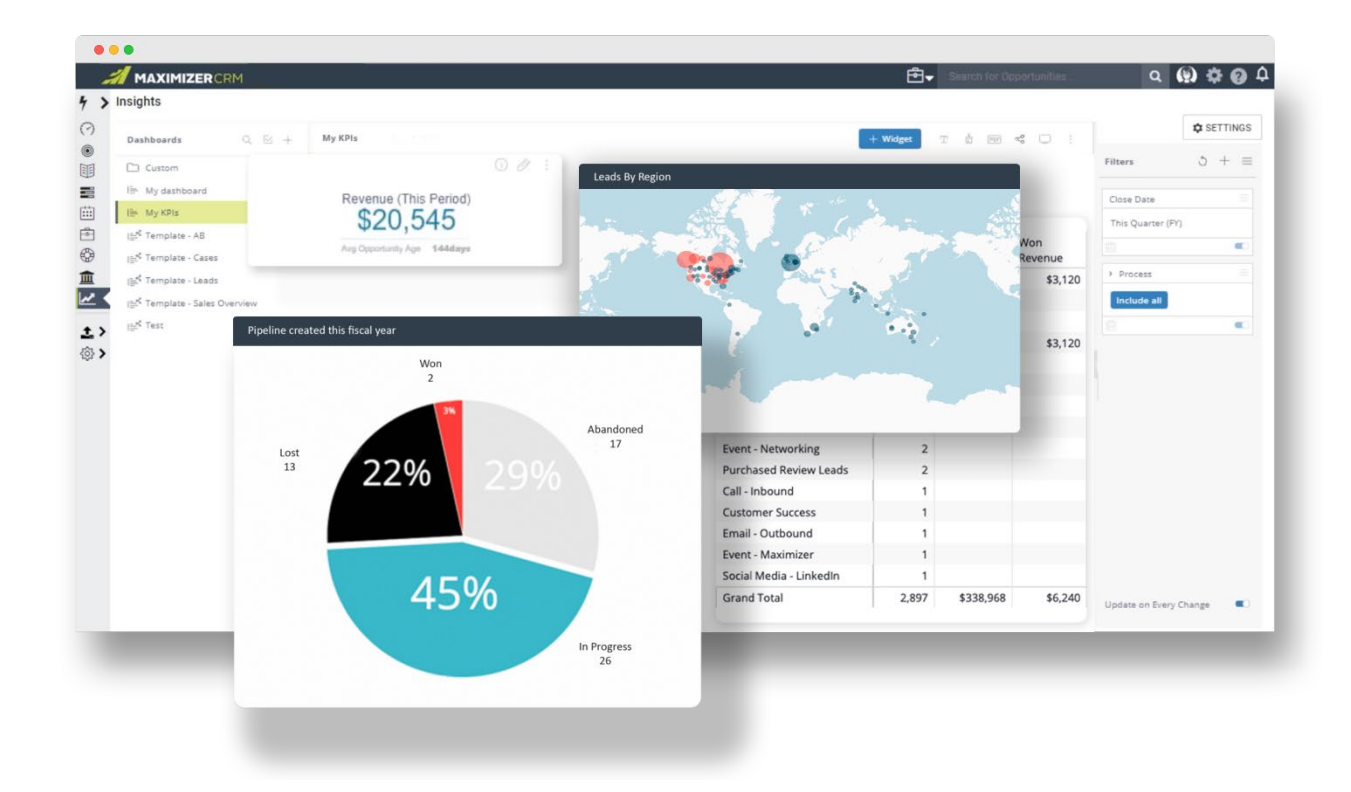

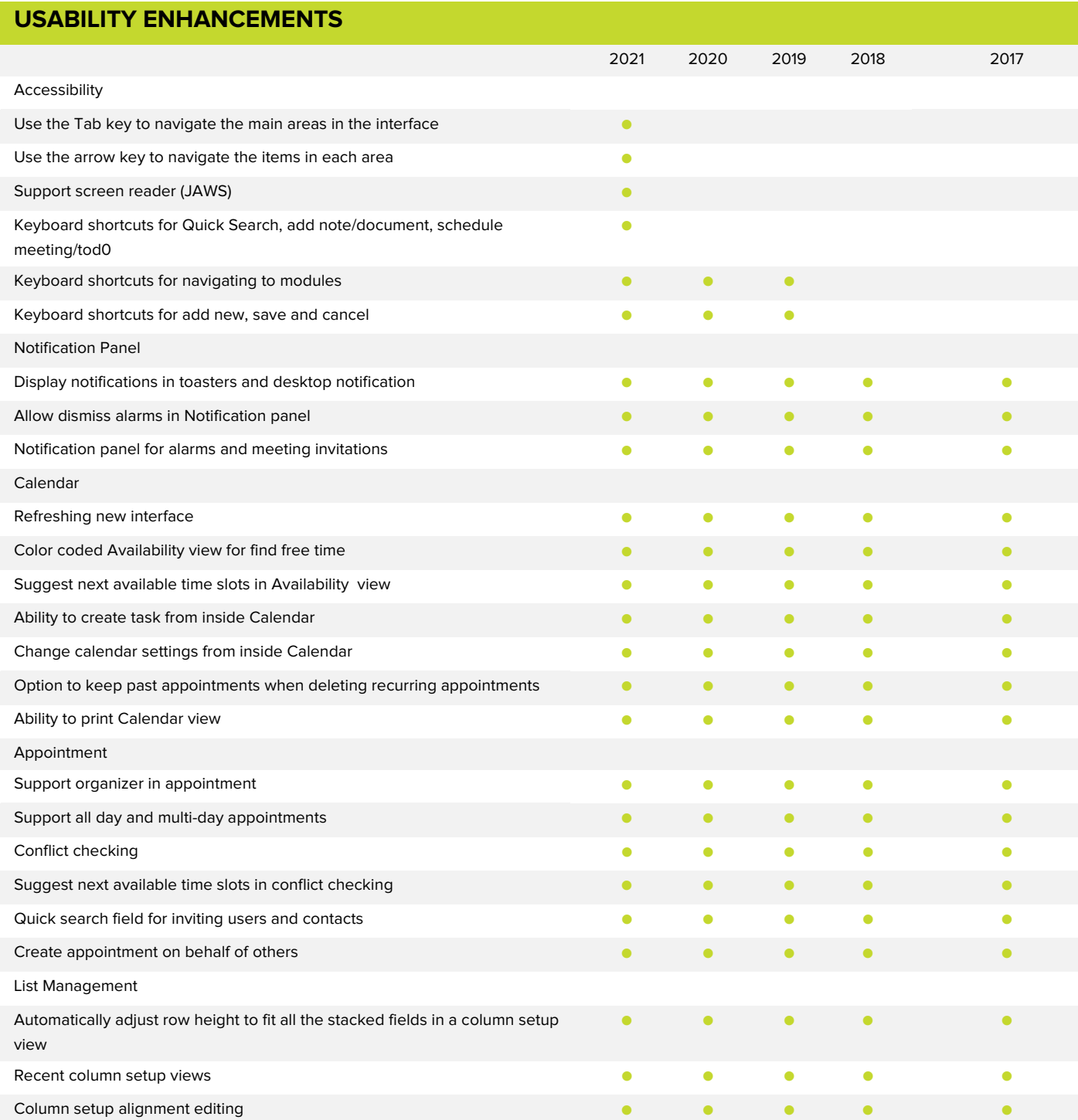

Type ahead in list view and the set of the set of the set of the set of the set of the set of the set of the set of the set of the set of the set of the set of the set of the set of the set of the set of the set of the set Right click contextual menu in all modules Keyboard navigation in main list view Ability to combine, convert and duplicate entries **Ability to combine, convert and duplicate entries** 

Key Field list tooltip descriptions

Key Fields

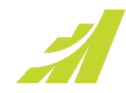

<span id="page-9-0"></span>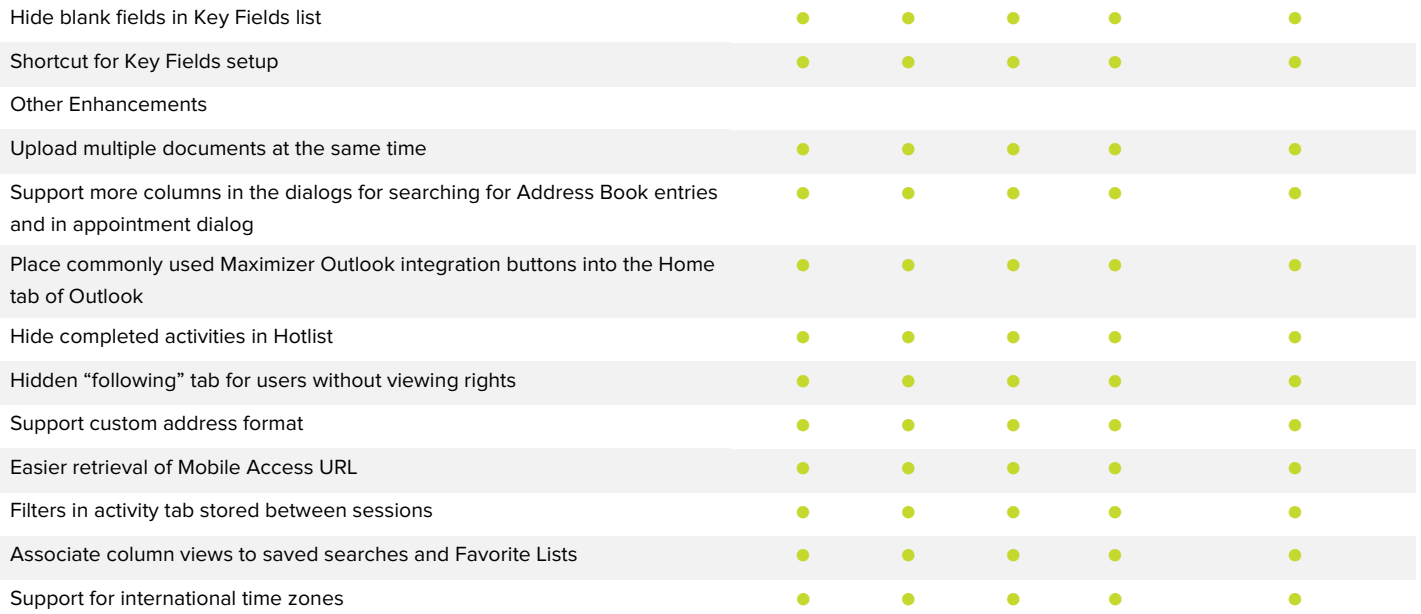

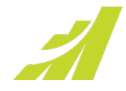

### **INTEGRATIONS** 2021 2020 2019 2018 2017 Gmail **Gallery and Contract Contract Contract Contract Contract Contract Contract Contract Contract Contract Co** Twilio and the second control of the second control of the second control of the second control of the second control of the second control of the second control of the second control of the second control of the second c HubSpot, Marketo, MYOB **Discontinued** App Directory **Contract Contract Contract Contract Contract Contract Contract Contract Contract Contract Contract Contract Contract Contract Contract Contract Contract Contract Contract Contract Contract Contract Contract** Integration with QuickBooks Map following tab Excel Quote Add-in (for CRM Live and on premise) Outlook 365 Add-in (for CRM Live only) Maximizer Connect for use with Zapier (for CRM Live only) **According to the CONNECT CONNECT CONNECT CONNECT CONNECT CONNECT CONNECT CONNECT CONNECT CONNECT CONNECT CONNECT CONNECT CONNECT CONNECT CONNECT CONNECT CONNECT CO** Maximizer Connect for use with MailChimp (for CRM Live only and on premise) Word add-in **and a set of the control of the control of the control of the control of the control of the control of the control of the control of the control of the control of the control of the control of the control of** 64-bit Word add-in Instant label and envelope merge in Word Word Merge **and the second control of the second control of the second control of the second control of the second control of the second control of the second control of the second control of the second control of the sec** Access document templates stored in Maximizer in Word add-in  $\bullet$   $\bullet$   $\bullet$   $\bullet$   $\bullet$ Create or update Maximizer document templates in Word add-in  $\bullet$  and  $\bullet$  and  $\bullet$  Save documents to Maximizer entries during Word merge **Save and Save documents of the Contract of Contract Contract of Contract of Contract Oriental Contract of Contract of Contract of Contract of Contract of Contract of C** Save any Word document to entries and the same state of the same state of the same state of the same state of the same state of the same state of the same state of the same state of the same state of the same state of the Outlook add-in 64-bit Outlook add-in Auto-save emails by email conversation and the conversation of the conversation of the conversation of the conversation of the conversation of the conversation of the conversation of the conversation of the conversation of Auto-save emails by email address and the control of the control of the control of the control of the control of the control of the control of the control of the control of the control of the control of the control of the Create a note against Maximizer entry when saving an email in Outlook add-in Allow specify name and description for the document when saving an email from Outlook add-in  $\bullet$  and  $\bullet$  and  $\bullet$  and  $\bullet$  and  $\bullet$ Contacts synchronization between Outlook and Maximizer Tasks Synchronization between Outlook and Maximizer Ability to create task in Maximizer based on email in Outlook **and the contract of the contract of the contract on the contract of the contract of the contract of the contract of the contract of the contract of the contrac** Saving emails to Maximizer without creating duplicates **the contract of the contract of the contract of the contract of the contract of the contract of the contract of the contract of the contract of the contract of the co** Saving emails to Maximizer contacts and the same state of the state of the state of the state of the state of the state of the state of the state of the state of the state of the state of the state of the state of the stat Saving emails to Maximizer opportunities Saving email to Maximizer CS cases **and the same of the same of the same of the same of the same of the same of the same of the same of the same of the same of the same of the same of the same of the same of the same of th** Maximizer and Outlook calendar synching Mr./Ms. merge fields in Word add-in Envelope and label address formatting

<span id="page-11-1"></span><span id="page-11-0"></span>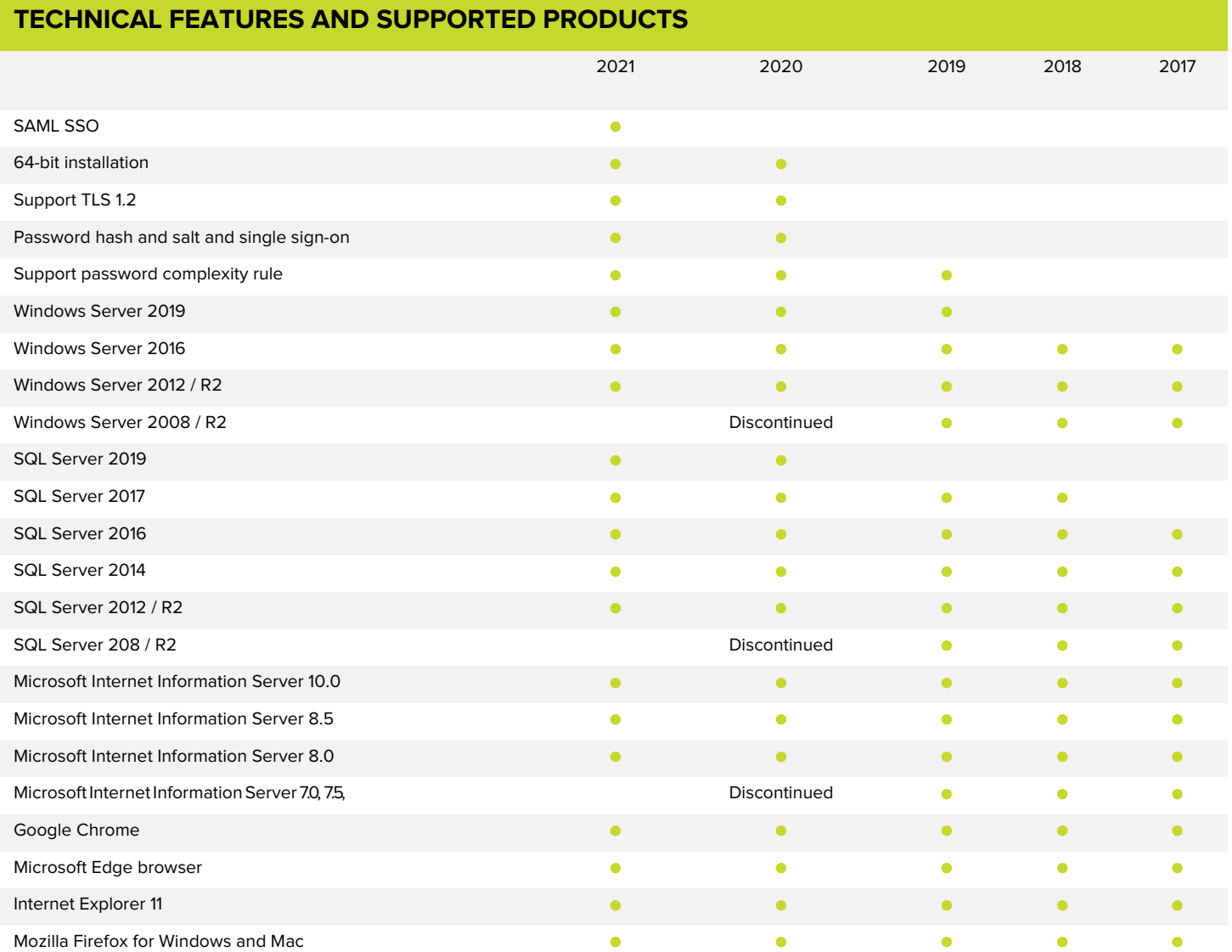

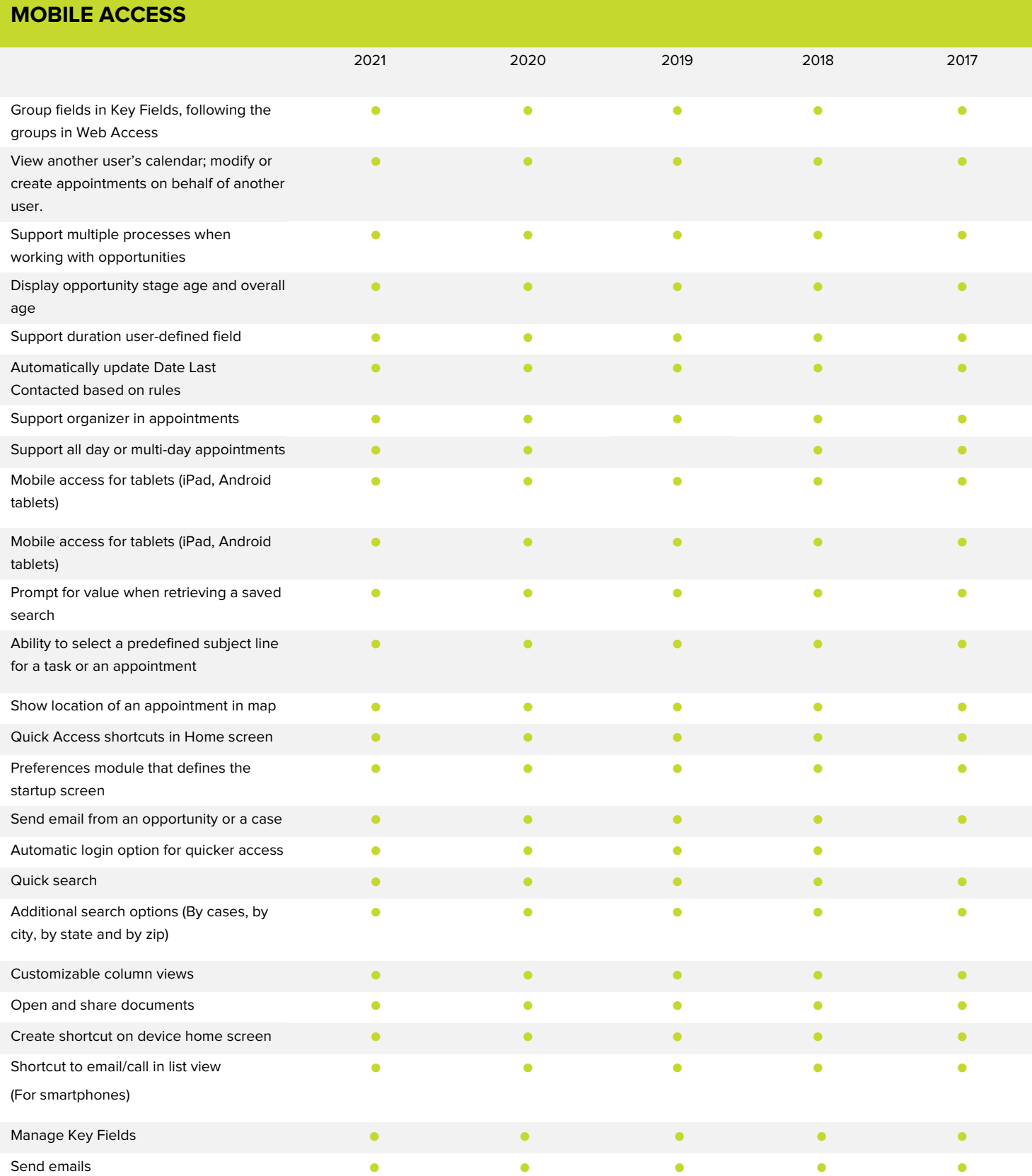

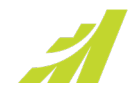

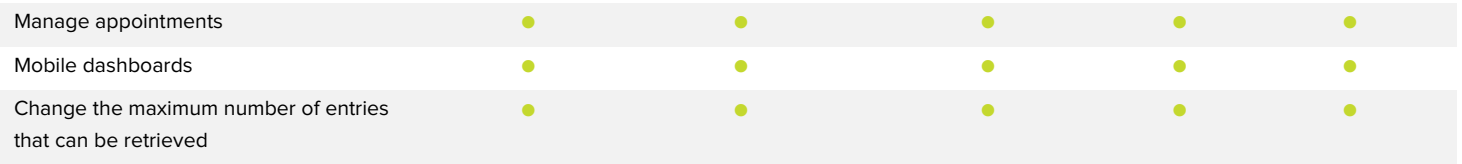

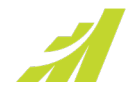

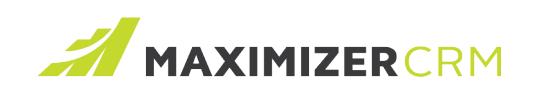

#### www.maximizer.com

Copyright © 2021 Maximizer Services Inc., Maximizer Software Ltd., Maximizer Software Solutions Pty. Ltd. All rights reserved. Maximizer® CRM is a registered trademark of Maximizer Software Inc. Maximizer CRM, Maximizer CRM Live, Maximizer Contact Management, and other product names may be trademarks of their respective holders. This is for information purposes only. MAXIMIZER SOFTWARE INC. MAKES NO WARRANTIES, EXPRESSED OR IMPLIED, IN THIS SUMMARY.